## **ActiveEdge**

# **RIGIBORE**

### **AE014 - Cartridge Replacement Procedure**

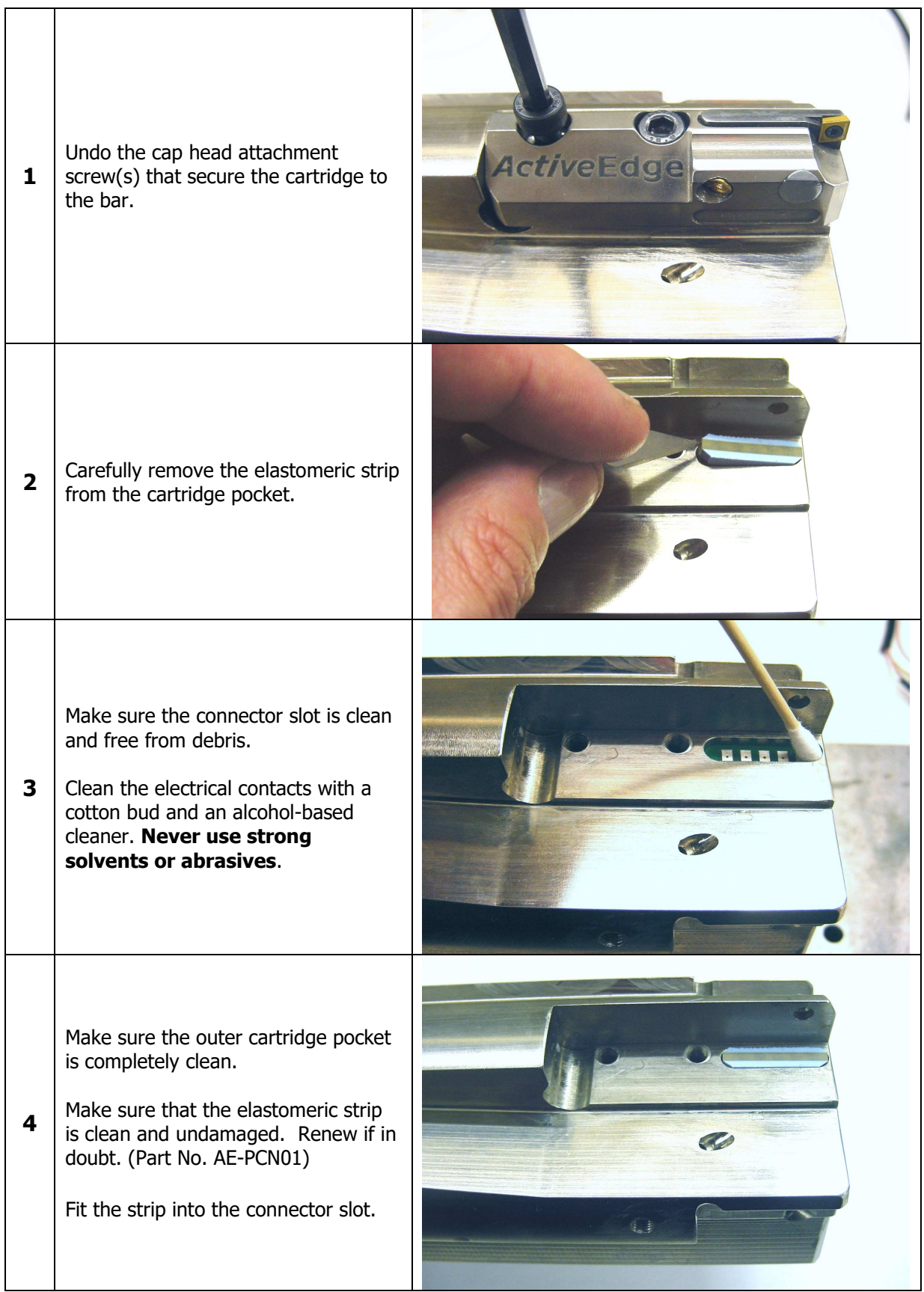

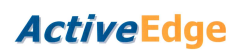

## RIGIBORE

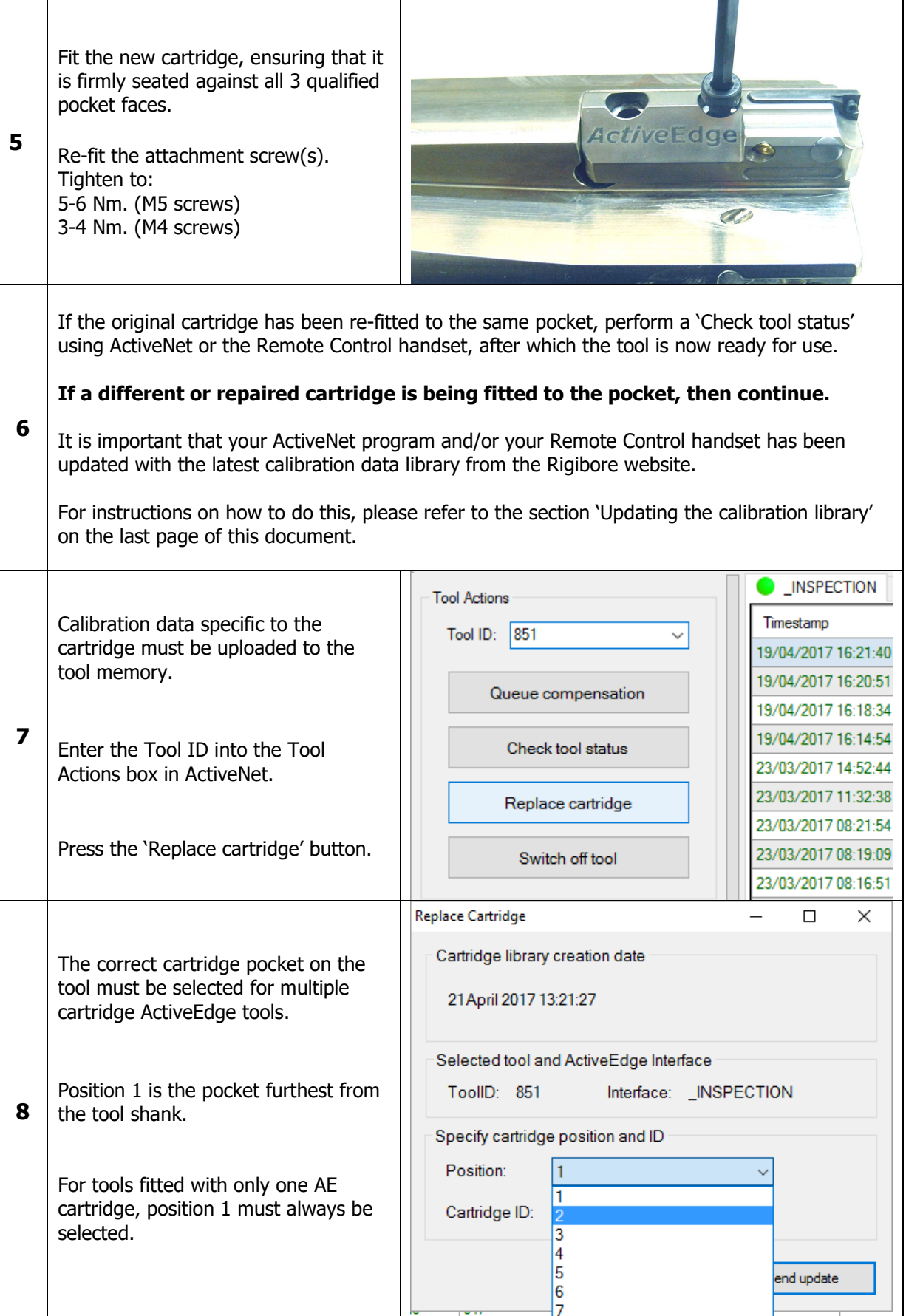

### **ActiveEdge**

## **RIGIBORE**

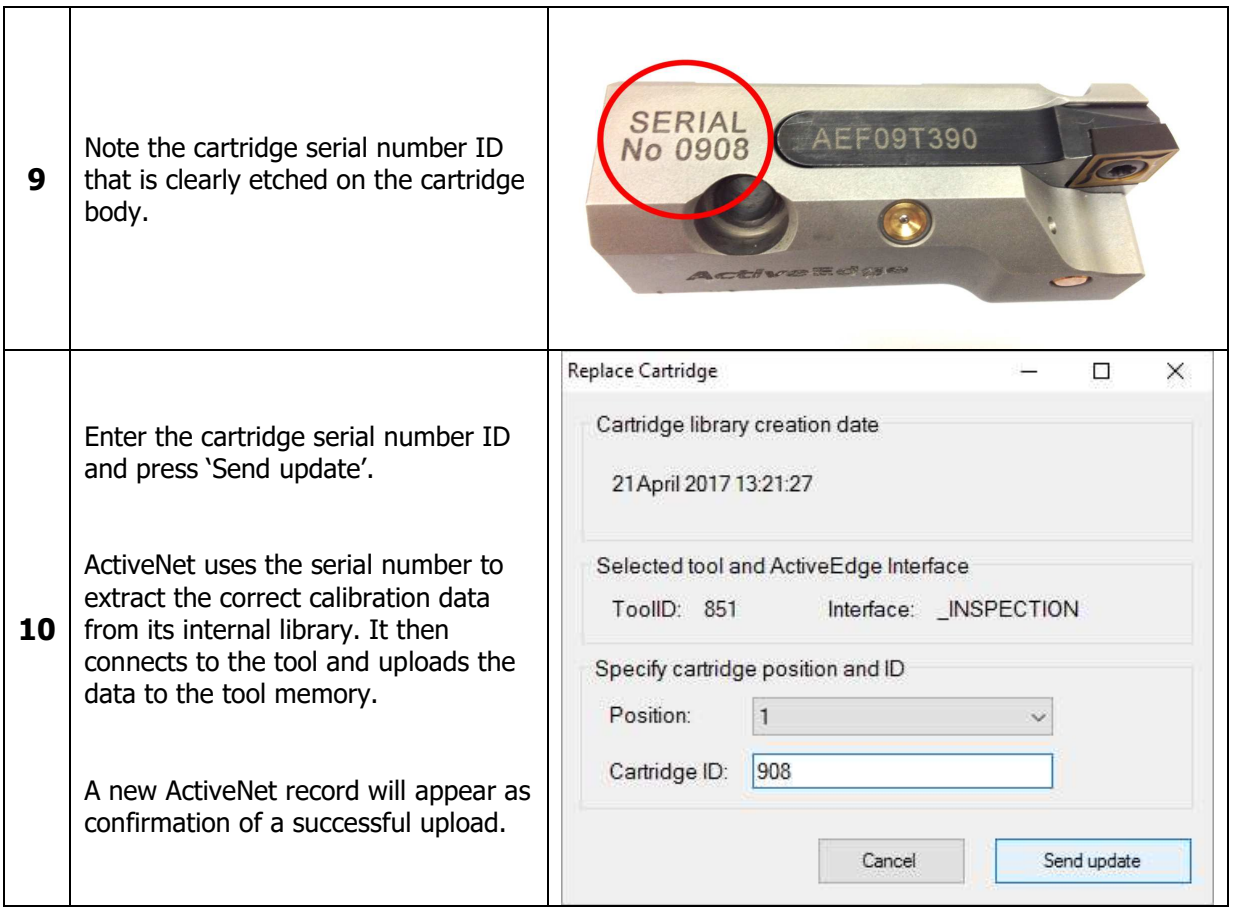

#### **Important**

The cartridge will only be able to access its calibration data if it is fitted to the tool pocket location entered in step 10 above. If the cartridge is moved to a different pocket on the tool, then the procedure described above must be repeated for the new pocket.

The calibration data uploading procedure is very similar for users of the Remote Control handset. For more information, please refer to the Remote Control user information in the ActiveEdge technical section of the Rigibore website.

### **Updating the calibration library**

Rigibore now supplies calibration data for ALL ActiveEdge cartridges in one library file. This is used in both the ActiveNet program and the ActiveEdge Remote Control handset.

It is good practice to regularly update the library, but **it is essential to do so after receiving a repaired cartridge**, as the old calibration data will be obsolete. Using incorrect calibration data will result in inaccurate cartridge adjustment.

The most recent library file can be downloaded from the ActiveEdge technical section on the Rigibore website, or by following the link below.

http://rigibore.com/ActiveEdge/CalibrationFiles/HandyCDF.dbf

#### **Updating ActiveNet**

ActiveNet contains a copy of the library and it can be updated in two ways depending on whether the PC has internet access.

PC with internet access:

Press the 'update cartridge library' button and then select 'download'. The ActiveNet library is immediately updated directly from the Rigibore website.

PC with no internet access:

The library file 'HandyCDF.dbf' can be downloaded onto a memory stick from anywhere that can access the Rigibore website (see above).

Plug the memory stick into the PC running ActiveNet and press the 'Update cartridge library' button on the menu bar. Select the 'from disk' option, then navigate to the memory stick and select the file. Press 'open' and the ActiveNet library will automatically update.

#### **Updating the AE Remote Control handset**

The handset has a copy of the library file 'HandyCDF.dbf' on its SD card.

The latest version can be downloaded directly onto the Remote Control's SD card from anywhere that can access the Rigibore website (see above).